**БРЯНСКИЙ ГОСУДАРСТВЕННЫЙ АГРАРНЫЙ УНИВЕРСТИТЕТ**

*Кафедра математики, физики и информатики*

*Петракова Наталья Васильевна*

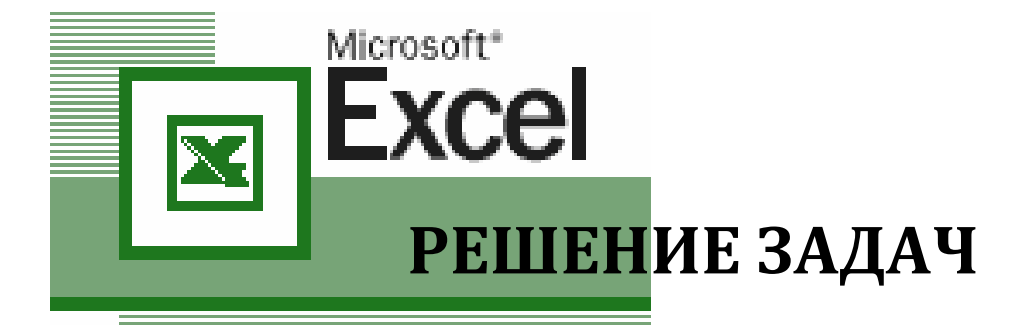

# **ЛИНЕЙНОГО ПРОГРАММИРОВАНИЯ**

**Учебно-методическое пособие для студентов по направлению подготовки 21.03.02 «Землеустройство и кадастры» очной и заочной формы обучения**

> БРЯНСКАЯ ОБЛАСТЬ 2016

# **УДК 681:004(07) ББК 32.973:65.39 П 30**

Петракова Н.В. **Решение задач линейного программирования**: Учебно-методическое пособие. /Н.В. Петракова. – Брянск. Издательство Брянский ГАУ, 2016. - 33 с.

В учебно-методическом пособии «Решение задач линейного программирования» рассматривается построение математических моделей задач линейного программирования и технология решения их в Microsoft Excel. Пособие содержит большое число примеров и задач, поэтому оно будет полезным не только для проведения лабораторных и практических занятий, контрольных работ, но и для обеспечения соответствующих тем лекционного курса.

Для студентов по направлению подготовки 21.03.02 «Землеустройство и кадастры» очной и заочной формы обучения.

**Рецензенты**: доцент кафедры математики, физики и информатики, к.э.н. *Верезубова Н.А.* старший преподаватель кафедры природообустройства и водопользования *Кровопускова В.Н.*

Рекомендовано к изданию учебно-методической комиссией факультета энергетики и природопользования от 19 января 2016 г., протокол № 2.

> © Н.В. Петракова, 2016 © Брянсий ГАУ, 2016

# **1. ЛИНЕЙНОЕ ПРОГРАММИРОВАНИЕ**

#### 1.1 Общая задача линейного программирования (ЗЛП)

Залачи оптимального планирования, связанные с отысканием оптимума заданной целевой функции (линейной формы) при наличии ограничений в виде линейных уравнений или линейных неравенств относятся к задачам линейного программирования [5].

Линейное программирование – наиболее разработанный и широко применяемый раздел математического программирования.

Общая задача линейного программирования формулируется следующим образом: требуется найти максимум или минимум линейной функции, называемой целевой функцией на множестве неотрицательных решений системы линейных ограничений (уравнений или неравенств).

Математическая модель задачи линейного программирования имеет вид:

$$
Z = \sum_{j=1}^{n} c_j x_j \rightarrow \max(\min)
$$
  

$$
\sum_{j=1}^{n} \hat{a}_{ij} x_j = b_i, (i = 1 : m)
$$
  

$$
\leq
$$

$$
x_j \ge 0, (j = 1:n)
$$

где  $j$  – номер переменной;

 $n -$ число переменных;

 $i$  – номер ограничений;

 $m$  – число ограничений;

 $x_i$  – переменные (неизвестные);

 $a_{ii}$  – технико-экономические коэффициенты при переменных;

 $c_i$  – оценки целевой функции;

 $b_i$  – объемы ограничений.

Совокупность чисел  $\overline{X} = (x_1, x_2,...,x_n)$ , удовлетворяющих ограничениям задачи, называется допустимым решением (или планом).

 $\overline{3}$ 

План  $\overline{X} = (x_1, x_2,...,x_n)$ , при котором целевая функция задачи принимает максимальное (минимальное) значение называется оптимальным.

Задачи линейного программирования могут быть записаны в трех формах в зависимости от постановки задачи.

#### 1. Стандартная (симметричная) форма записи:

$$
Z = \sum_{j=1}^{n} c_j x_j \to \max
$$
  
\n
$$
\sum_{j=1}^{n} \hat{a}_{ij} x_j \le b_i, (i = 1 : m)
$$
  
\n
$$
x_j \ge 0, (j = 1 : n)
$$
  
\n
$$
x_j \ge 0, (j = 1 : n)
$$
  
\n
$$
x_j \ge 0, (j = 1 : n)
$$
  
\n
$$
x_j \ge 0, (j = 1 : n)
$$

#### 2. Основная (каноническая) форма записи:

$$
\sum_{j=1}^{n} \hat{a}_{ij} x_j = b_i, (i = 1 : m)
$$

$$
x_j \ge 0, (j = 1 : n)
$$

$$
Z = \sum_{j=1}^{n} c_j x_j \rightarrow \max(\min)
$$

Если система ограничений задачи линейного программирования является системой уравнений, то такая задача называется канонической формой ЗЛП.

3. Общая форма записи: в ней для отдельных ограничений могут присутствовать как знаки равенства, так и знаки неравенства.

Любая форма записи приводит к любой другой.

Например, чтобы перейти от стандартной задачи к канонической необходимо ввести новые переменные, а затем в зависимости от знака неравенства либо прибавить, либо вычесть их из каждого неравенства.

# 1.2 Построение экономико-математической модели задачи линейного программирования

Рассмотрим процесс построения экономико-математической модели задачи линейного программирования на примере.

*Пример 1*. В хозяйстве имеется 200 га неиспользуемых земель, пригодных для освоения под пашню и сенокос. Затраты труда на освоение 1 га земель под пашню составляют 200 чел.-ч., в сенокос – 50 чел.-ч. Для вовлечения земель в сельскохозяйственный оборот предприятие может затратить не более 15 тыс. чел.-ч. механизированного труда. Стоимость продукции, получаемой с 1 га пашни, составляет 600 руб., а с 1 га сенокосов – 200 руб. В задании на проектирование установлено, что площадь земель, осваиваемых под пашню, не должна превышать 2/3 площади сенокосов. Требуется определить, какую площадь необходимо освоить под пашню и сенокосы, чтобы получить максимальное количество продукции в стоимостном выражении.

#### **Экономико-математическая модель**

#### *Система переменных:*

*x*<sup>1</sup> – площадь, трансформируемая в пашню, га

*x<sup>2</sup>* – площадь, трансформируемая в сенокосы, га

#### *Система ограничений:*

- 1. Ограничение по общему количеству земли, выделяемой для освоения:  $x_1 + x_2 = 200$
- 2. Ограничение по использованию трудовых ресурсов:  $200x_1 + 50x_2 \le 15000$
- 3. Ограничение по соотношению площадей пашни и сенокосов:

 $x_1 \leq 2/3x_2$ 

или после преобразования  $x_1 - 2/3x_2 \le 0$ или  $x_1 - 0,66667x_2 \le 0$ 

# *Условие неотрицательности:*

 $x_1 \geq 0$ ,  $x_2 \geq 0$ 

Целевая функция - максимальное количество продукции в стоимостном вы-

ражении

 $Z = 600x_1 + 200x_2 \rightarrow max$ 

# 1.3 Решение задач линейного программирования в Microsoft Excel

1. Ввести исходные данные задачи и формулы для вычислений (рис. 1).

|               | $f_{\ast}$ = CYMMΠPOИ3B(\$B\$2:\$C\$2;B3:C3)<br>D3 |       |              |                                          |         |              |  |  |
|---------------|----------------------------------------------------|-------|--------------|------------------------------------------|---------|--------------|--|--|
|               | Α                                                  | В     |              | D                                        | E       |              |  |  |
|               | Переменные                                         | $x_1$ | $x_2$        |                                          |         |              |  |  |
| $\mathcal{P}$ | <b>Значения</b>                                    |       |              | Значение Z - max                         |         |              |  |  |
| 3             | Стоимости продукции                                | 600   | 200          | $=$ CYMMIIPOU3B(\$B\$2:\$C\$2;B3:C3)     |         |              |  |  |
|               |                                                    |       |              |                                          |         |              |  |  |
| 5             |                                                    |       |              |                                          |         |              |  |  |
| 6             | Ограничения                                        |       | Коэффициенты | Левая часть                              | Знак    | Правая часть |  |  |
|               | Земля                                              |       |              | $=$ CYMMIIPO $M3B$ (\$B\$2:\$C\$2;B7:C7) |         | 200          |  |  |
| 8             | Трудовые ресурсы                                   | 200   | 50           | $=$ CYMMIIPO $M3B$ (\$B\$2:\$C\$2;B8:C8) | $\lt$ = | 15000        |  |  |
| 9.            | Соотношение площадей                               |       | $= -2/3$     | $=$ CYMMIIPO $M3B$ (\$B\$2:\$C\$2;B9:C9) | $\lt =$ |              |  |  |

Рис. 1. Технология решения ЗЛП в MS Excel

# Вод формул:

- установить курсор в ячейку D3, на панели формул щелкнуть по кнопке  $f_{\ast}$  (Вставка функции);
- в открывшемся диалоговом окне Мастер функций выбрать Категория: Математические - Функция: СУММПРОИЗВ
- в диалоговом окне Аргументы функции ввести выделением диапазоны ячеек:

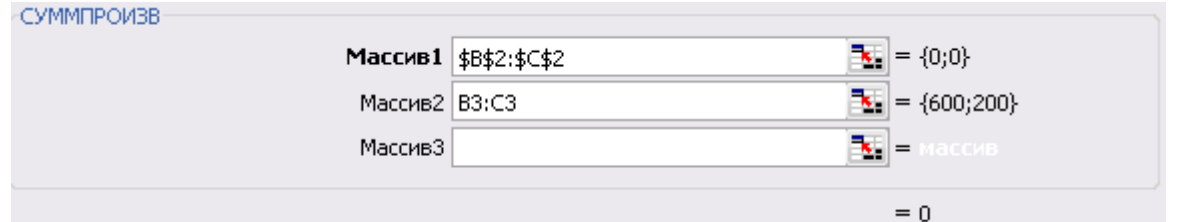

для ввода абсолютной адресации диапазона В2:С2 щелкнуть по кнопке F4.

- в диалоговом окне щелкнуть по кнопке Ok;
- в ячейке D3 будет отображен результат 0;
- скопировать формулу из ячейки D3 в диапазон ячеек D7:D9.
- 2. Установить курсор в ячейку D3, выбрать пункт меню **Данные,** в ленте команд выбрать **Поиск решения<sup>1</sup> .** В открывшемся диалоговом окне **Параметры поиска решения** (рис. 2) текстовое поле **Оптимизировать целевую функцию** будет содержать адрес целевой ячейки \$D\$3.
- Максимум 3. Выбрать вариант поиска решений –

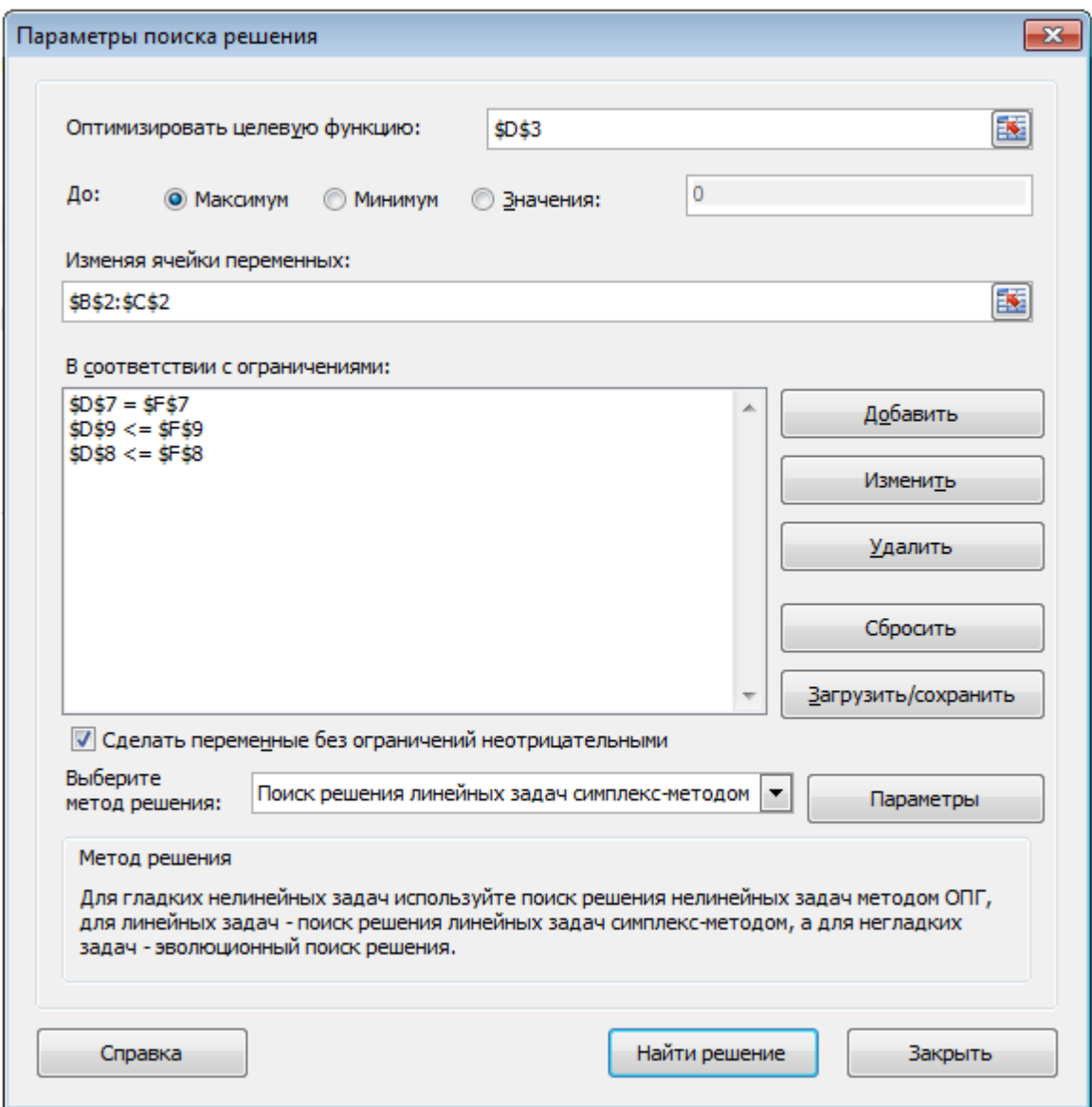

*Рис. 2. Диалоговое окно Параметры поиска решения*

4. Щелкнуть левой кнопкой мыши в текстовом поле **Изменяя ячейки переменных** и указать диапазон ячеек для получения оптимального результата,

1

<sup>1</sup> Если в ленте команд отсутствует **Поиск решения**, следует выполнить следующие действия: выбрать в меню **Файл – Параметры – Надстройки** – из списка надстроек выбрать **Поиск решения**, щелкнуть по кнопке **Перейти**. В открывшемся диалоговом окне *Надстройки* активизировать **Поиск решения** и щелкнуть по кнопке Ok.

для этого следует выделить диапазон ячеек В2:С2. В текстовом поле будет записано \$В\$2:\$С\$2.

5. Для ввода ограничений щелкнуть по кнопке <u>добавить</u> и в открывшемся диалоговом окне (рис. 3) ввести все ограничения. После ввода последнего ограничения щелкнуть по кнопке Ok, заданные ограничения будут отражены в диалоговом окне **Параметры поиска решения** (рис. 2).

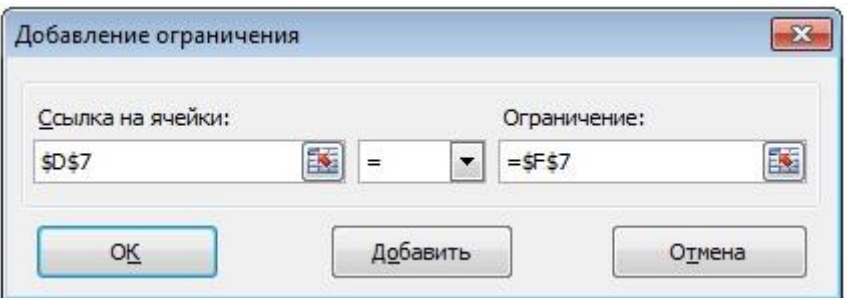

*Рис. 3. Диалоговое окно Добавление ограничения*

6. Чтобы удалить введенное ограничение, выделить его в списке и щелкнуть по

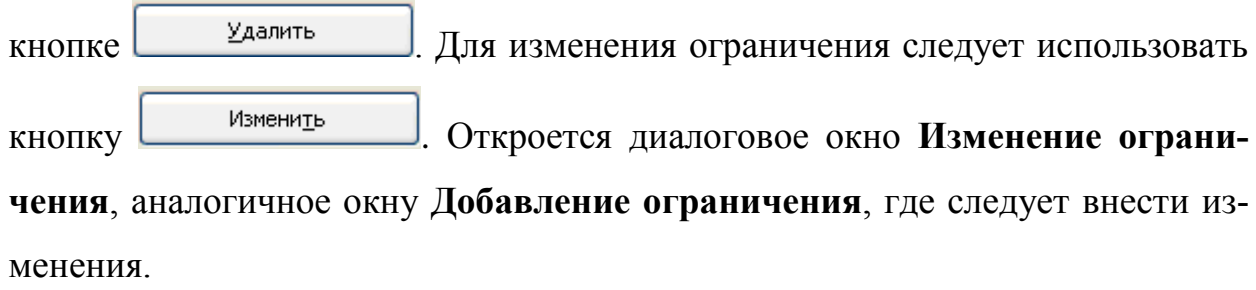

7. Для выполнения условия неотрицательности переменных установить:

√ Сделать переменные без ограничений неотрицательными

8. Выбрать метод решения

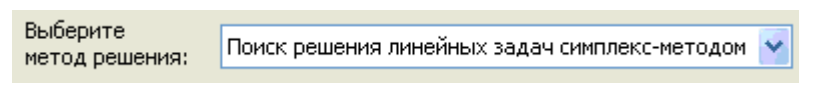

- Найти решение 9. Запустить задачу на выполнение щелчком по кнопке
- 10.В случае успешного завершения решения задачи на экране появится диалоговое окно **Результаты поиска решения** (рис. 4), в котором сообщается о найденном решении задачи. Установить переключатель *Сохранить найденное решение* выделить *Отчеты: Результаты, Устойчивость, Пределы* и щелкнуть по кнопке Ok.

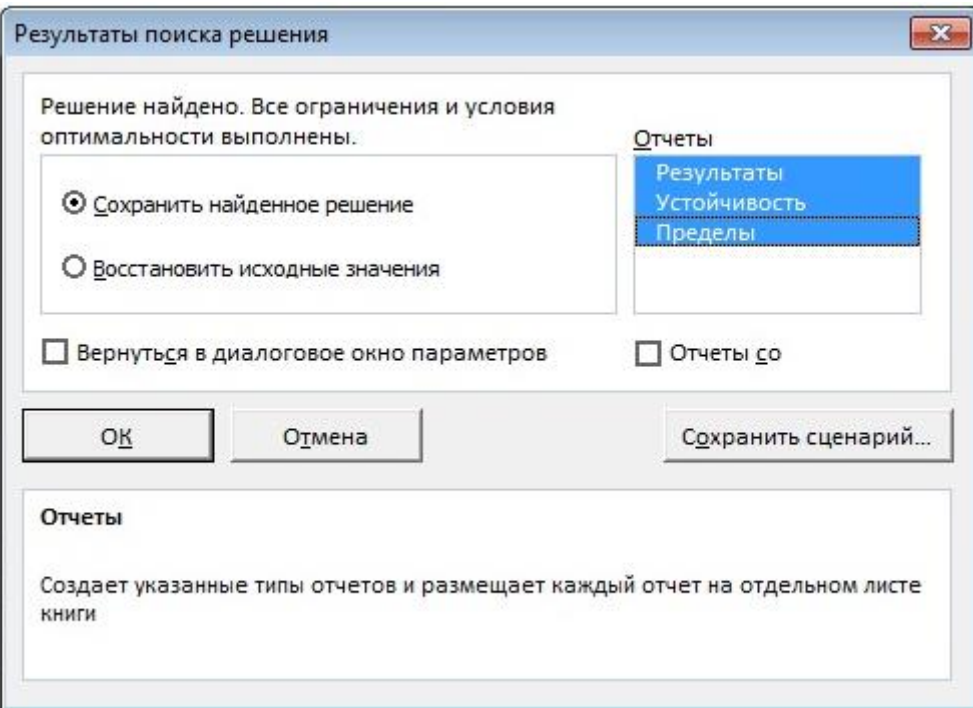

*Рис. 4. Диалоговое окно Результаты поиска решения*

# *Примечание:*

В результате решения задачи в диалоговом окне **Результаты поиска решения** (рис. 4) возможно сообщение: **В ходе поиска не удалось найти допустимого решения**, которое свидетельствует о том, что при вводе условий задачи были допущены **ошибки**, не позволяющие MS Excel найти оптимальное решение.

|   |                      | в              | С              |                          | Ε     |              |
|---|----------------------|----------------|----------------|--------------------------|-------|--------------|
|   | Переменные           | $\mathbf{x}_1$ | X <sub>2</sub> |                          |       |              |
|   | Значения             | 33,333         |                | 166,667 Значение Z - max |       |              |
| 3 | Стоимости продукции  | 600            | 200            | 53333,33333              |       |              |
| 4 |                      |                |                |                          |       |              |
| 5 |                      |                |                |                          |       |              |
| 6 | Ограничения          |                | Коэффициенты   | Левая часть              | Знак  | Правая часть |
|   | Земля                |                |                | 200                      | $l =$ | 200          |
| 8 | Трудовые ресурсы     | 200            | 50             | $15000$ <=               |       | 15000        |
| 9 | Соотношение площадей |                | $-0,6667$      | $-77,77777778$ $\leq$    |       |              |

*Рис. 5. Результаты поиска решения задачи*

Анализ оптимального решения показывает, что для получения максимального количества продукции в стоимостном выражении в размере 53333,3 руб. необходимо освоить под пашню 33,3 га и сенокосы 167,7 га.

#### **Создание отчетов о результатах поиска решения**

Для того чтобы сохранить результаты работы процедуры поиска решения в виде отчета, необходимо тип отчета выбрать из списка в диалоговом окне **Результаты поиска решения**.

Программа предлагает отчеты следующих типов:

Результаты

Устойчивость

Пределы

Каждый отчет создается на отдельном листе.

На рис. 6 представлен **отчет о результатах**.

Отчет состоит из трех таблиц:

*таблица 1.* Сведения о целевой функции

*таблица 2.* Значения искомых переменных

*таблица 3.* Результаты оптимального решения

В столбце **Формулы** (табл. 3) приведены ограничения, которые были введены в диалоговом окне **Параметры поиска решения**, в столбце **Значение ячейки** приведены значения использованного ресурса; в столбце **Допуск** отражено количество неиспользованного ресурса. Если ресурс используется полностью (т.е. в ограничении используется строгое равенство), то в столбце **Состояние** указывается *привязка*, при неполном использовании ресурса (т.е. в ограничении используется строгое неравенство) указывается – *без привязки*.

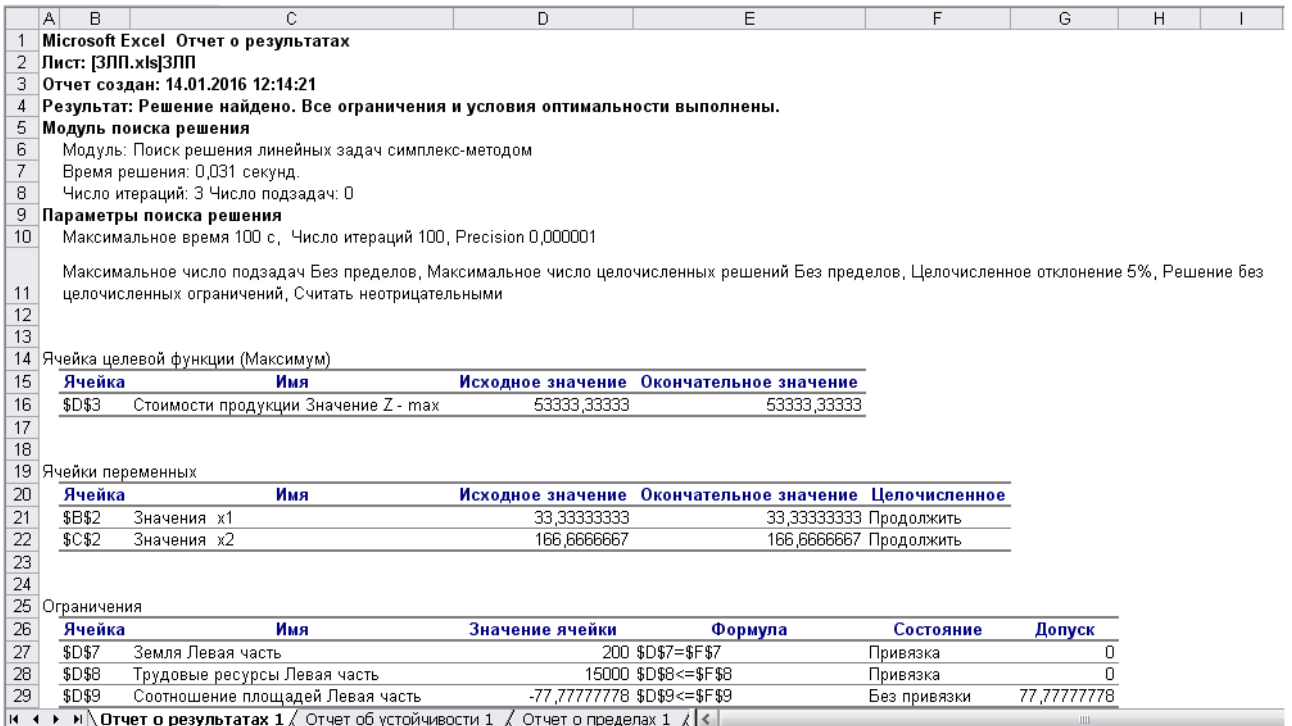

# *Рис. 6. Отчет о результатах*

На рис. 7 представлен отчет об **устойчивости**.

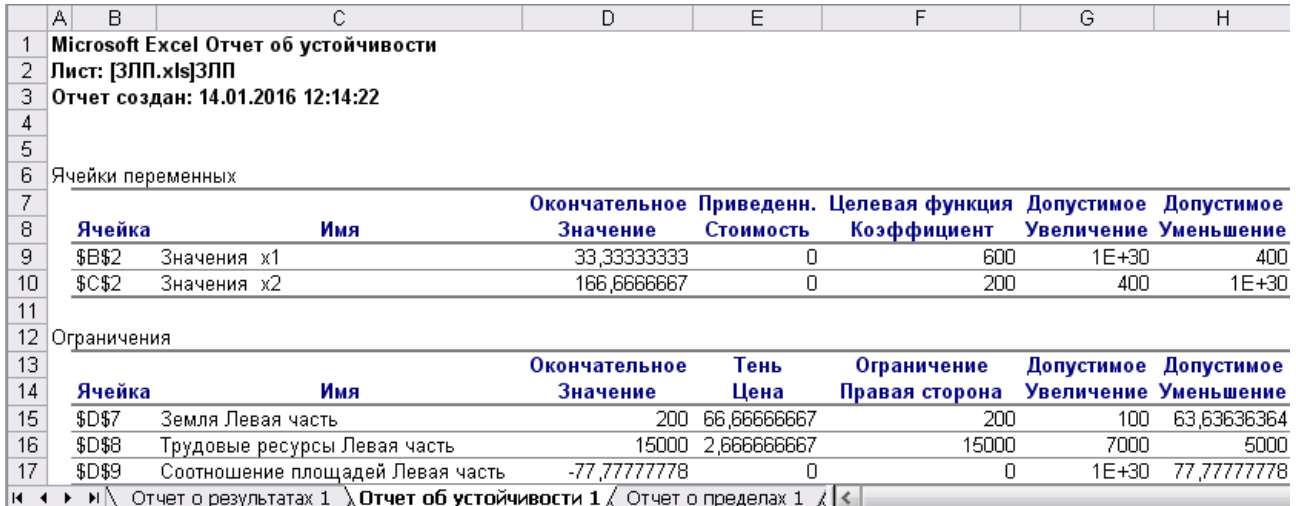

*Рис. 7. Отчет об устойчивости*

**Отчет об устойчивости** состоит из двух таблиц.

В таблице 1 приводятся следующие значения для переменных:

окончательное значение – результат решения задачи;

- приведенная стоимость, которая показывает, на сколько изменяется значение целевой функции при принудительном включении единицы этого изделия в оптимальное решение;
- коэффициенты целевой функции;
- предельные значения приращения коэффициентов целевой функции, при которых сохраняется набор переменных, входящих в оптимальное решение.

В таблице 2 приводятся значения для ограничений:

- окончательное значение величина использованных ресурсов;
- тень (теневая) цена двойственные оценки, которые показывают, как изменится целевая функция при изменении ресурсов на единицу;
- значения приращения ресурсов, при которых сохраняется оптимальный набор переменных, входящих в оптимальное решение.

На рис. 8 представлен **отчет о пределах**.

В отчете отражены пределы, в которых могут изменяться переменные, вошедшие в оптимальное решение.

|                                  | А                                                                                                  | в      | C               | D                       | E | F       | G                      | H        | J                       |
|----------------------------------|----------------------------------------------------------------------------------------------------|--------|-----------------|-------------------------|---|---------|------------------------|----------|-------------------------|
| Microsoft Excel Отчет о пределах |                                                                                                    |        |                 |                         |   |         |                        |          |                         |
| 2                                | Лист: [ЗЛП.хІѕ]ЗЛП                                                                                 |        |                 |                         |   |         |                        |          |                         |
| 3                                | Отчет создан: 14.01.2016 12:14:22                                                                  |        |                 |                         |   |         |                        |          |                         |
| 4                                |                                                                                                    |        |                 |                         |   |         |                        |          |                         |
| 5                                |                                                                                                    |        |                 |                         |   |         |                        |          |                         |
| 6                                |                                                                                                    |        | Целевая функция |                         |   |         |                        |          |                         |
| 7                                |                                                                                                    | Ячейка | Имя             | Значение                |   |         |                        |          |                         |
| 8                                |                                                                                                    | \$D\$3 |                 | Стоимости прс 53333,333 |   |         |                        |          |                         |
| 9                                |                                                                                                    |        |                 |                         |   |         |                        |          |                         |
| 10 <sup>1</sup>                  |                                                                                                    |        |                 |                         |   |         |                        |          |                         |
| 11                               |                                                                                                    |        | Переменная      |                         |   |         | Нижний Целевая функция |          | Верхний Целевая функция |
| 12                               |                                                                                                    | Ячейка | Имя             | Значение                |   | Предел  | Результат              | Предел   | Результат               |
| 13                               |                                                                                                    | \$B\$2 | Значения х1     | 33,333333               |   | 33,3333 | 53333,33333            | 33,33333 | 53333,33333             |
| 14                               |                                                                                                    | \$C\$2 | Значения х2     | 166,66667               |   | 166,667 | 53333,33333            | 166,6667 | 53333,33333             |
| <b>K</b> 4                       | $\blacktriangleright$   $\ell$ Отчет об устойчивости 1 $\lambda$ Отчет о пределах 1 $\ell$   $\le$ |        |                 |                         |   |         |                        |          |                         |

*Рис. 8. Отчет о пределах*

# *Задания для самостоятельной работы*

#### *Вариант 1.*

Составить экономико-математическую модель оптимизации структуры посевов озимой ржи, озимой пшеницы и картофеля. Под посевы отведено 1000 га пашни, которая должна использоваться полностью. Общие ресурсы труда составляют 30 тыс. чел.-ч. Производство культур характеризуется следующими показателями (табл. 1).

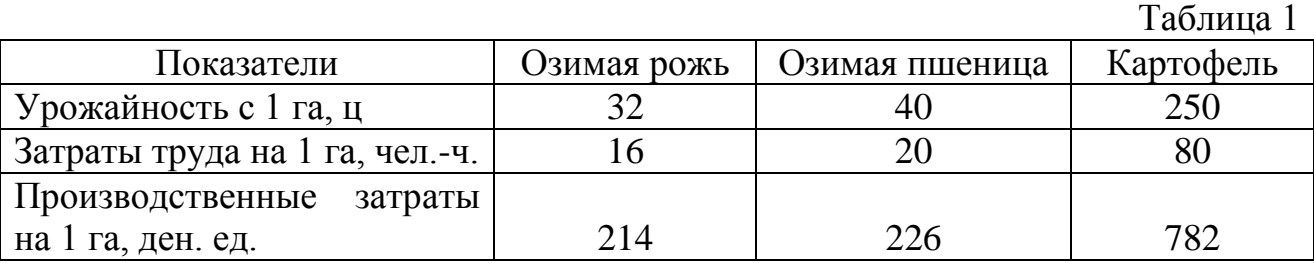

По плану требуется произвести 32 тыс. ц зерна и 40 тыс. ц картофеля. Критерий оптимальности – минимум производственных затрат.

### *Вариант 2.*

Составить экономико-математическую модель оптимизации структуры посевов трех зерновых культур: озимой пшеницы, ярового ячменя и овса. Производство культур характеризуется следующими показателями (табл. 2).

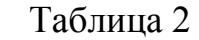

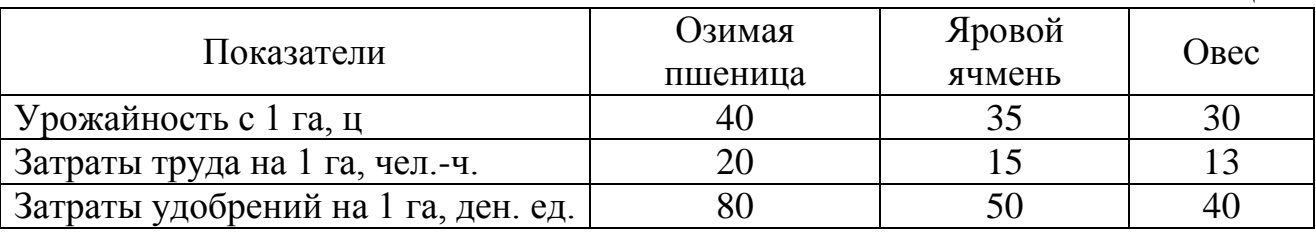

Производственные ресурсы: пашня 1600 га, труд – 27000 чел.-ч., удобрения – 99000 ден. ед. В структуре посевов площадь под озимой пшеницей должна составлять не менее 50%.

Критерий оптимальности – максимум производства зерна.

### *Вариант 3.*

Составить экономико-математическую модель оптимизации структуры посевов трех зерновых культур: озимой ржи, озимой пшеницы и картофеля. Под посевы отведено 2000 га пашни. Ресурсы труда составляют 72000 чел.-ч., резерв минеральных удобрений – 3730 ц действующего вещества. Производство культур характеризуется следующими показателями (табл. 3).

В структуре посевов зерновые должны составлять не менее 80%.

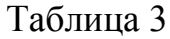

 $T_{\alpha} \subset \mathcal{A}$ 

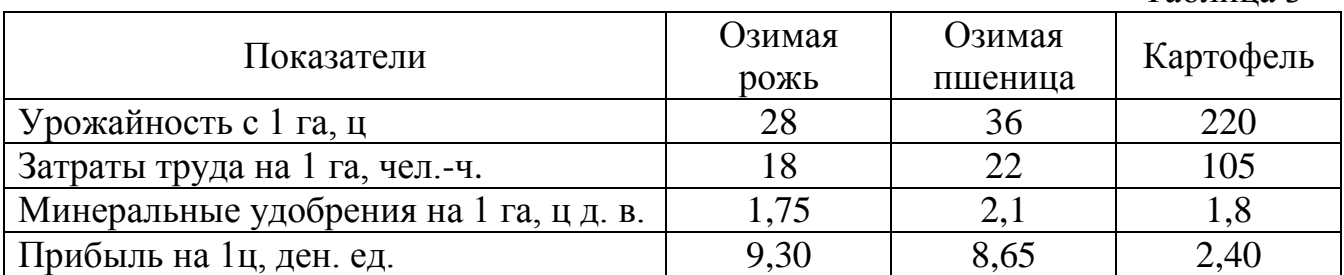

Критерий оптимальности – максимум прибыли от реализации продукции.

#### *Вариант 4.*

Составить экономико-математическую модель оптимизации структуры посевов трех кормовых культур: кормовых корнеплодов, кукурузы на силос, однолетних трав на зеленый корм. Под посевы отведено 1500 га пашни. Ресурсы труда составляют 40630 чел.-ч. Производство культур характеризуется следующими показателями (табл. 4).

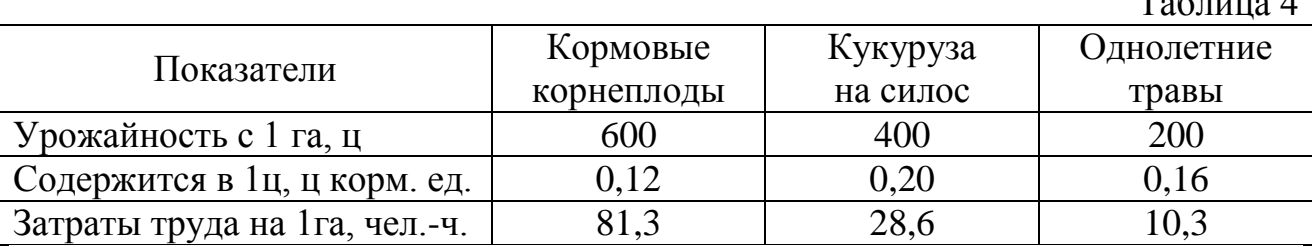

По плану требуется произвести 100 тыс. ц кормовых корнеплодов, 200 тыс. ц силоса и 120 тыс. ц зеленого корма.

Критерий оптимальности – максимум производства кормов.

### *Вариант 5.*

Составить экономико-математическую модель оптимизации сочетания способов уборки многолетних трав на сено, сенаж и силос. Площадь посева трав составляет 1000 га, а ресурсы труда – 15760 чел.-ч. По плану требуется произвести не менее 21 тыс. ц корм. ед. грубых кормов и 4 тыс. ц корм. ед. силоса. Производство многолетних трав в зависимости от способов уборки характеризуется следующими показателями (табл. 5).

Таблица 5

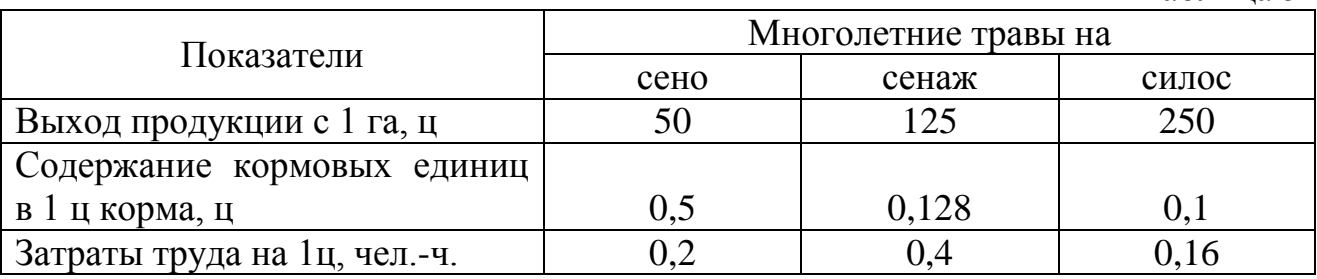

Критерий оптимальности – максимум производства кормов.

## *Вариант 6.*

Составить экономико-математическую модель оптимизации способов уборки льна-долгунца на солому и тресту на площади 400 га. Способы уборки льна характеризуются следующими показателями (табл. 6).

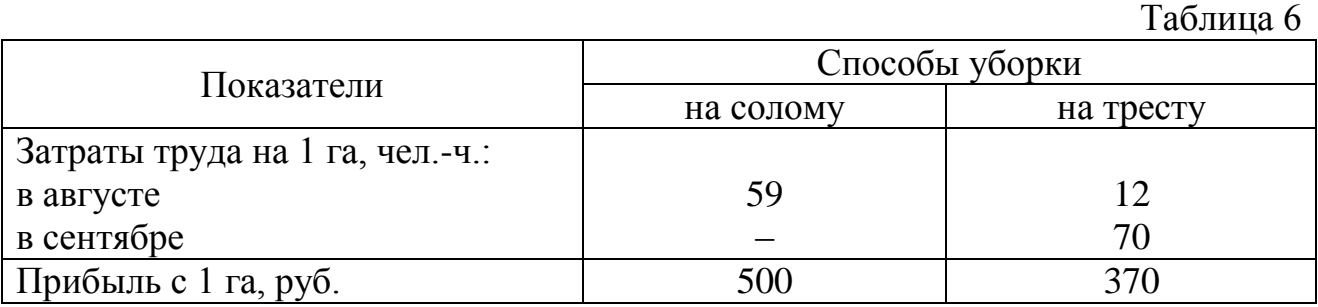

Ресурсы труда в августе составляют 17000 чел.-ч., в сентябре – 10000 чел.-ч. Площадь уборки на солому должна составлять не менее 70% всей площади.

Критерий оптимальности – максимум прибыли.

### *Вариант 7.*

Составить экономико-математическую модель оптимизации производства кормов. Выход питательных веществ с 1 га и стоимость 1 кг корма представлены в табл. 7.

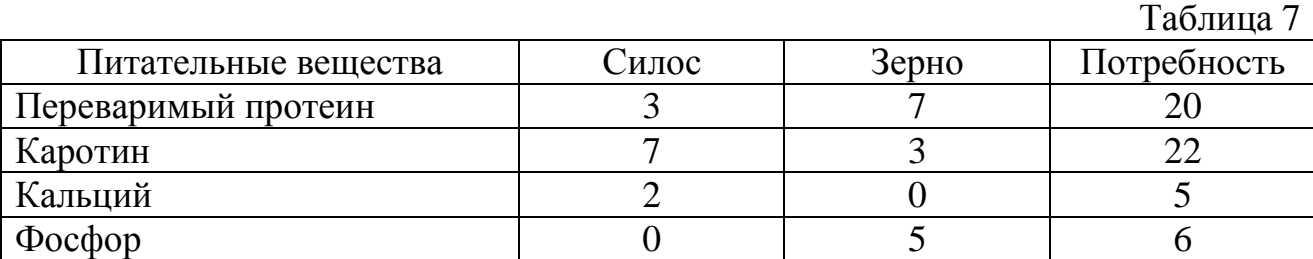

Стоимость 1 кг силоса 20 ден. ед., зерна – 26 ден. ед.

Критерий оптимальности – минимум стоимости кормов.

### *Вариант 8.*

Составить экономико-математическую модель оптимизации структуры посевов трех кормовых культур: овса, кукурузы и многолетних трав на площади 600 га. Посевная площадь овса не должна превышать 180 га. Трудовые ресурсы составляют 5000 чел.-дней. Производство кормов на 1 га характеризуется следующими показателями (табл. 8).

Таблица 8

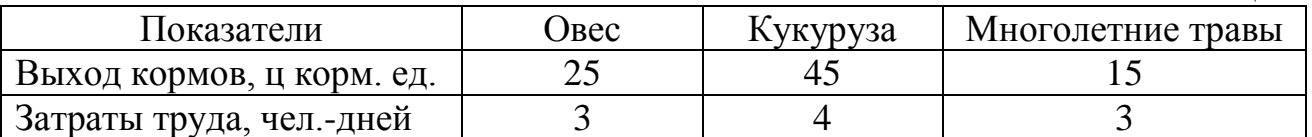

Критерий оптимальности – максимум производства кормов.

#### *Вариант 9.*

Составить экономико-математическую модель оптимизации структуры посевов пшеницы, ржи и кормовых корнеплодов. Под посевы отведено 1500 га пашни, которая должна использоваться полностью. Общие ресурсы труда составляют 35 тыс. чел.-ч. Производство культур характеризуется следующими показателями (табл. 9).

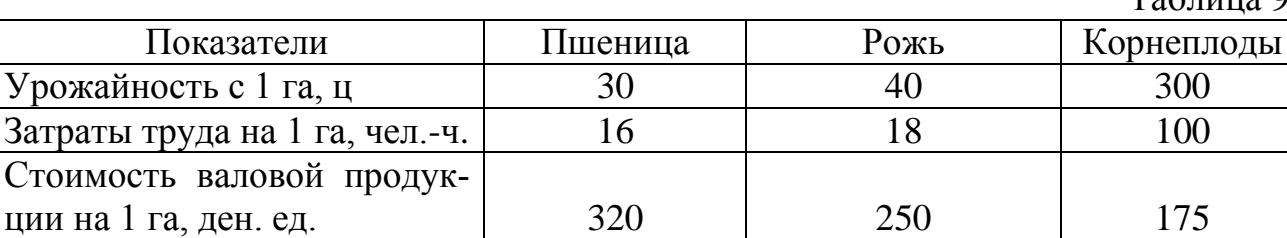

По плану требуется произвести 32 тыс. ц зерна и 40 тыс. ц кормовых корнеплодов. Критерий оптимальности – максимум стоимости продукции.

#### *Вариант 10.*

Составить экономико-математическую модель оптимизации посевов четырех культур на зеленый корм. Под посевы отведено 1800 га. По плану требуется произвести 5600 ц корм. ед., в том числе в мае не менее 7%, в июне – 20%, в июле – 20%, в августе – 20% и в сентябре – 14% от общей потребности в зеленых кормах. Данные о поступлении зеленой массы с 1 га представлены в табл. 10.

Таблица 10

 $To6$  $H_{21}$ 

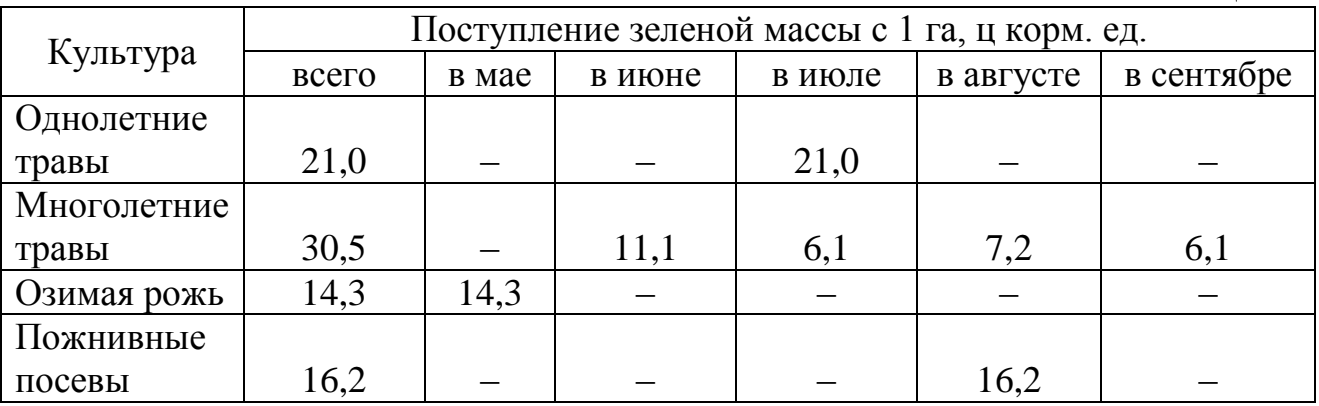

Критерий оптимальности – максимум производства кормов.

# **2. ТРАНСПОРТНАЯ МОДЕЛЬ ЛИНЕЙНОГО ПРОГРАММИРОВАНИЯ** *2.1 Постановка транспортной задачи*

Транспортная задача является одной из наиболее распространенных специальных задач линейного программирования. Первый точный метод решения транспортной задачи разработан Канторовичем Л.В. и Гавуриным М.К. Под названием «транспортная задача» объединяется широкий круг задач, не только транспортного характера, с единой математической моделью [5]. Общим для них является, как правило, распределение ресурсов находящихся у *m* производителей (поставщиков), по *n* потребителям этих ресурсов.

Различают два типа транспортных задач:

- по критерию стоимости (план перевозок оптимален, если достигнут минимум затрат на его реализацию);
- по критерию времени (план оптимален, если на его реализацию затрачивается минимум времени).

#### *Постановка транспортной задачи*.

Имеется *m* пунктов отправления (поставщиков) грузов:

 $A_1, A_2, A_3, ..., A_i, A_m$ 

на которых сосредоточены запасы какого-либо однородного груза в объемах соответственно: а1, а2, а3, …, a*<sup>i</sup>* , а*m*.

Величины a<sup>i</sup> определяют максимально возможные размеры вывоза груза с

пунктов отправления. Суммарный запас груза поставщиков составляет  $\sum_{i=1}^m$ *i i a* 1

Имеется *n* пунктов назначения:

 $B_1, B_2, B_3, \ldots, B_j, B_n$ 

которые подали заявку на поставку грузов в объемах соответственно:  $b_1$ ,  $b_2$ ,  $b_3$ ,

..., b<sub>j</sub>, b<sub>n</sub>. Суммарная величина заявок составляет  $\sum_{i=1}^{n} b_i$ 

Стоимость перевозки одной единицы груза от поставщика  $A_i$ к потребителю  $B_i$  обозначим через  $c_{ii}$  (транспортный тариф), образующих матрицу транспортных затрат. В качестве критерия оптимальности выбираем суммарные затраты по перевозке грузов.

#### Формулировка транспортной задачи.

Необходимо составить оптимальный план, т.е. найти такие значения объема перевозок грузов  $x_{ij}$  от поставщиков  $A_i$  к потребителям  $B_j$ , чтобы удовлетворить заявки каждого потребителя и обеспечить минимальные транспортные затраты на перевозку груза [4].

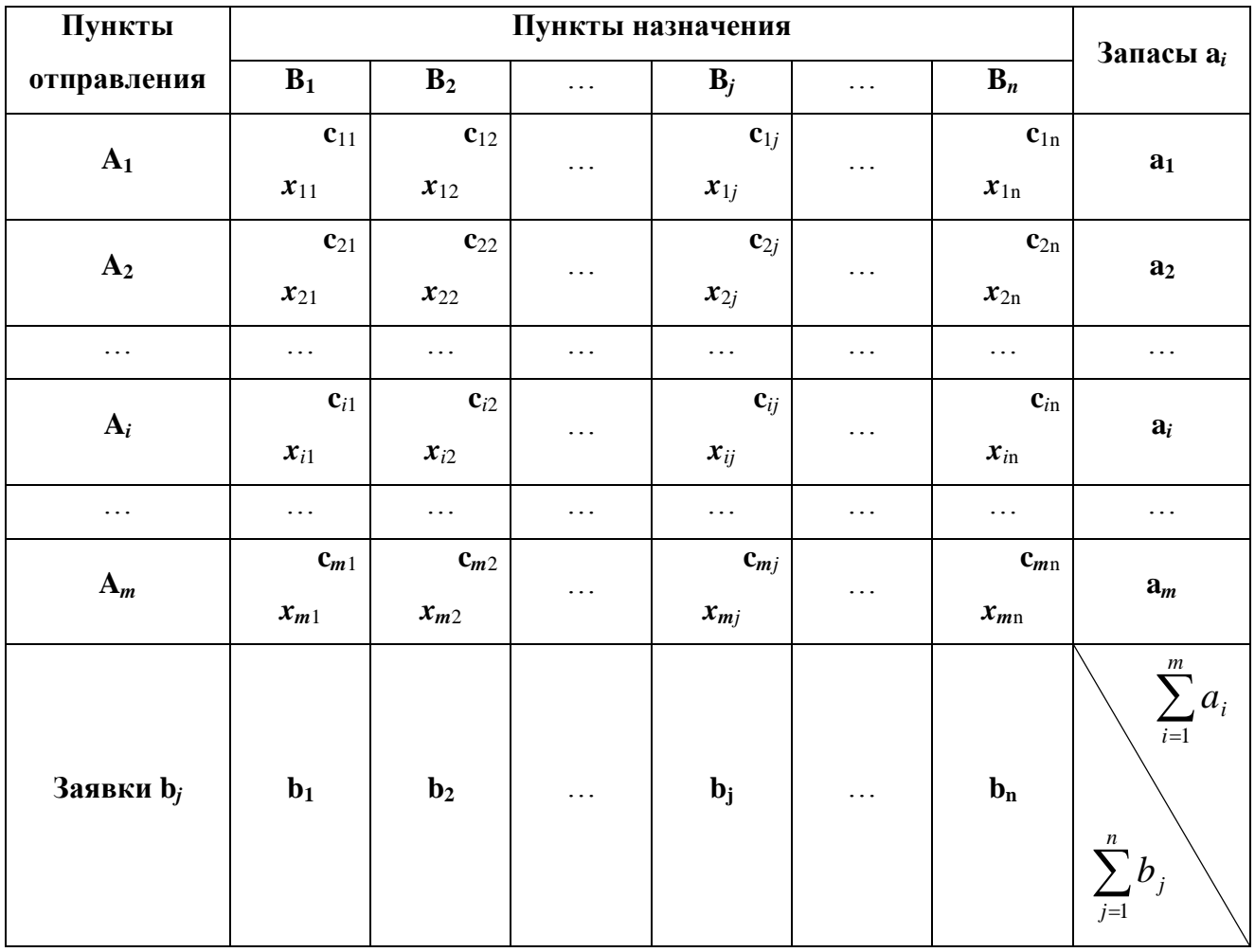

Данные задачи можно представить в таблице.

### *2.2 Экономико-математическая модель транспортной задачи*

Целевая функция имеет вид:

$$
Z = \sum_{i=1}^{m} \sum_{j=1}^{n} c_{ij} x_{ij} \rightarrow \min(\max)
$$

при условиях:

1. Ограничения по запасам:

$$
\sum_{j=1}^{n} x_{ij} = a_i (i = 1 : m)
$$

2. Ограничения по потребностям:

$$
\sum_{i=1}^{m} x_{ij} = b_j (j = 1:n)
$$

3. 
$$
x_{ij} \ge 0
$$
, rqe i = (1:m) j = (1:n)

где:

*i* – номер поставщика;

*m* – число поставщиков;

*j* – номер потребителя;

*n* – число потребителей;

*xij* – количество груза, распределяемого от *i*-го поставщика *j*-му потребителю;

*cij* – затраты на единицу распределяемого груза;

*a<sup>i</sup>* – наличие груза у *i-го* поставщика;

*b<sup>j</sup>* – потребность в грузе *j-*го потребителя.

В рассмотренной модели транспортной задачи предполагается, что суммарные запасы поставщиков равны суммарным запросам потребителей:

$$
\sum_{i=1}^m a_i = \sum_{j=1}^n b_j
$$

*модель* такой транспортной задачи называется *закрытой*.

Если общая потребность в грузе в пунктах назначения не равна запасу груза в пунктах отправления, т.е.

$$
\sum_{i=1}^m a_i \neq \sum_{j=1}^n b_j
$$

то *модель* такой транспортной задачи называется *открытой*.

1. Если суммарные запасы поставщиков превосходят суммарные запросы потребителей, т.е.

$$
\sum_{i=1}^m a_i > \sum_{j=1}^n b_j
$$

то вводится фиктивный (*n+1*) потребитель с запросами  $\sum_{i=1}^{n} a_i - \sum_{j=1}^{n} a_j$  $_{+1} = \sum a_i$ *m i n j*  $b_{n+1} = \sum a_i - \sum b_j$  $-1$   $j=1$  $1 - \sum u_i - \sum v_j$ , равными разности суммарных запросов поставщиков и запросов потребителей,

и нулевыми стоимостями перевозок единицы  $c_{i(n+1)}=0$ .

2. Если суммарные запросы потребителей превосходят запасы поставщиков, т.е.

$$
\sum_{i=1}^m a_i < \sum_{j=1}^n b_j
$$

то вводится фиктивный (*m+1*) поставщик с запасами  $\sum_{j=1} b_j - \sum_{i=1}$  $_{+1} = \sum b_{j}$ *n j m i*  $a_{m+1} = \sum b_j - \sum a_i$  $-1$   $i=1$  $a_1 = \sum_i b_i - \sum_i a_i$ , рав-

ными разности суммарных запросов потребителей и запросов поставщиков, и нулевыми стоимостями перевозок единицы с(m+1)*j*=0.

Таким образом, открытая модель задачи преобразуется в закрытую.

# *2.3 Построение экономико-математической модели транспортной задачи Поиск решения в Microsoft Excel*

Рассмотрим процесс построения экономико-математической модели транспортной задачи на примерах.

*Пример 2*. Три хозяйства имеют семь чересполосных участков, продукция которых используется на кормовые цели. Необходимо так перераспределить участки между хозяйствами, чтобы транспортные затраты на перевозку кормов были минимальными, при условии, что общий объем потребления кормов в каждом хозяйстве сохраняется. Общее производство кормов в хозяйстве на первоначально закрепленных за ним участках: «1 Мая» – 6000, «Луч» – 4000, «Победа» – 10000. Объемы производства кормов на различных участках:  $1 - 1000$ ,  $2 - 2000$ , 3 – 3000, 4 – 2500, 5 – 1500, 6 – 9000, 7 – 1000. Стоимость транспортировки кормов с участков в хозяйства в рублях и первоначальное закрепление участков за хозяйствами представлены в таблице.

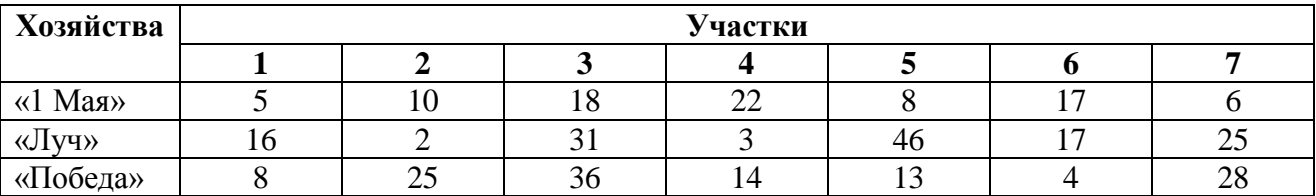

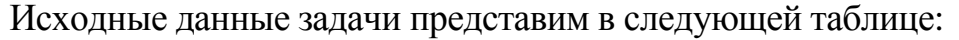

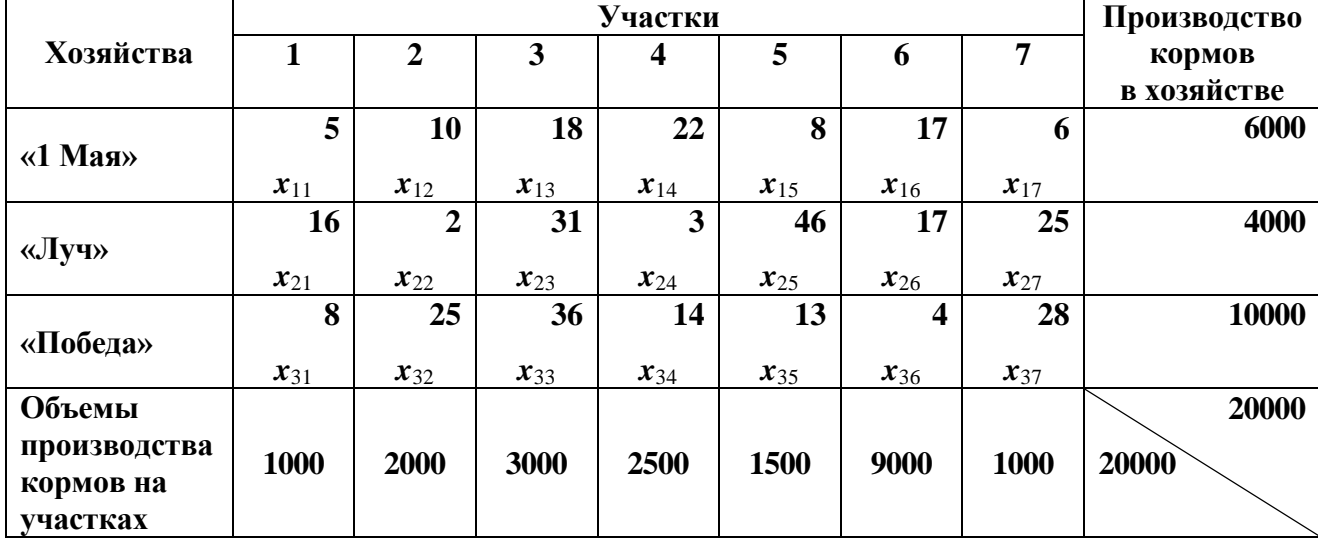

В данной модели транспортной задачи суммарные объемы производства кормов в хозяйствах  $\sum a_i = 20000$  $\sum_{i=1} a_i =$ *m i*  $a_i = 20000$  (запасы поставщиков) равны суммарным объемам производства кормов на участках  $\sum b_i = 20000$  $\sum_{j=1}^{\infty} b_j =$ *n j*  $b_j = 20000$  (запросам потребителей), *модель* такой транспортной задачи называется *закрытой*.

**Экономико-математическая модель** задачи имеет следующий вид:

- *Система ограничений*:
- 1. *Ограничения по производству кормов в хозяйствах (по запасам):*

 $x_{11} + x_{12} + x_{13} + x_{14} + x_{15} + x_{16} + x_{17} = 6000$  $x_{21} + x_{22} + x_{23} + x_{24} + x_{25} + x_{26} + x_{27} = 4000$  $x_{31} + x_{32} + x_{33} + x_{34} + x_{35} + x_{36} + x_{37} = 10000$ 

2. *Ограничения по объему производства кормов на участках (по по-*

*требностям):*

 $x_{11} + x_{21} + x_{31} = 1000$  $x_{12} + x_{22} + x_{32} = 2000$  $x_{13} + x_{23} + x_{33} = 3000$  $x_{14} + x_{24} + x_{34} = 2500$  $x_{15} + x_{25} + x_{35} = 1500$  $x_{16} + x_{26} + x_{36} = 9000$  $x_{17} + x_{27} + x_{37} = 1000$ 

#### 3. *Условие неотрицательности:*

 $x_{11}, x_{12}, x_{13}, x_{14}, x_{15}, x_{16}, x_{17}, x_{21}, x_{22}, x_{23}, x_{24}, x_{25}, x_{26}, x_{27}, x_{31}, x_{32}, x_{33}, x_{34}, x_{35}, x_{36}, x_{37} \ge 0$ 

*Целевая функция* – минимум транспортных затрат на перевозку кормов (руб.)  $Z = 5x_{11} + 10x_{12} + 18x_{13} + 22x_{14} + 8x_{15} + 17x_{16} + 6x_{17} + 16x_{21} + 2x_{22} + 31x_{23} + 3x_{24} +$  $+ 46x_{25} + 17x_{26} + 25x_{27} + 8x_{31} + 25x_{32} + 36x_{33} + 14x_{34} + 13x_{35} + 4x_{36} + 28x_{37} \rightarrow \min$ 

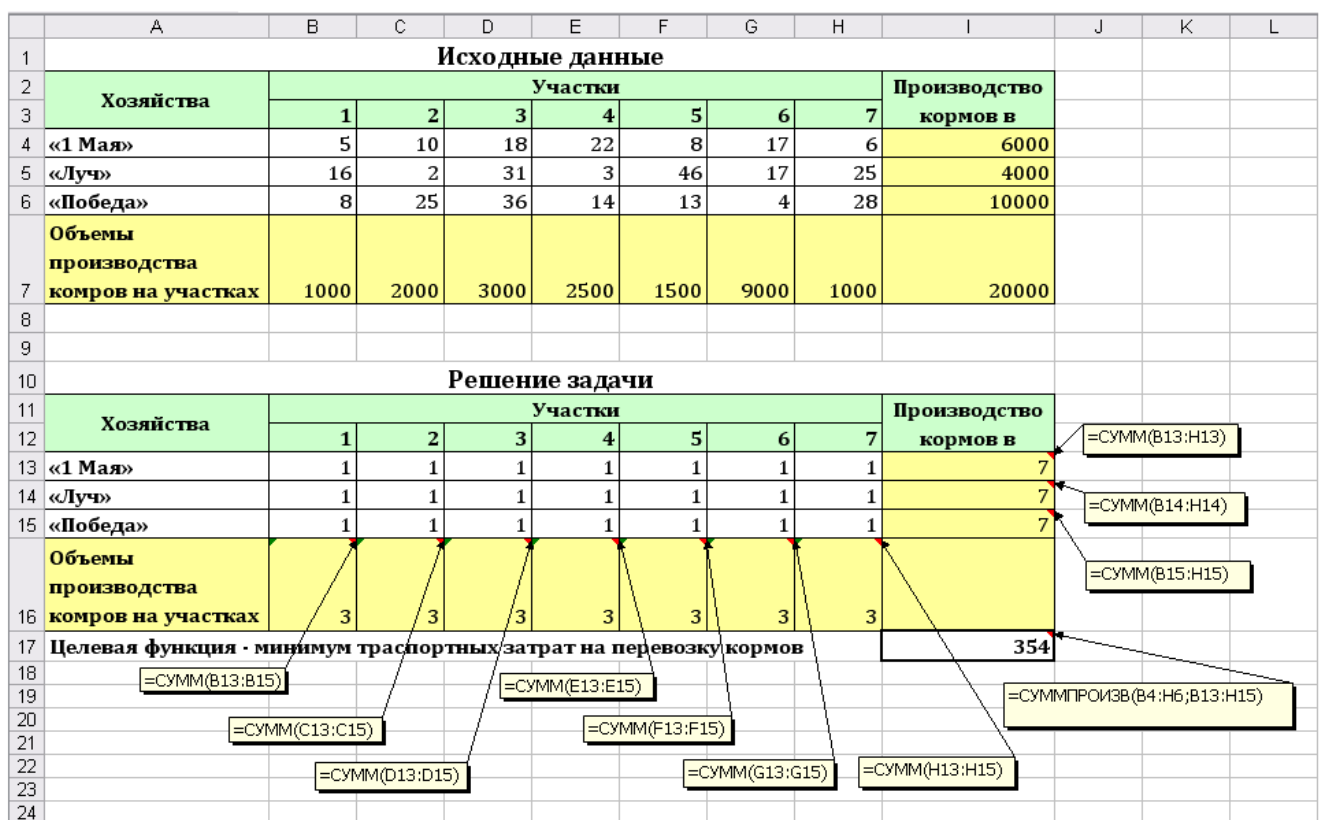

### <span id="page-22-0"></span>1. Ввести исходные данные и формулы для вычислений, как указано на рис. 9.

*Рис. 9. Технология решения транспортной задачи в MS Excel*

- 2. Установить курсор в ячейку I17, выбрать пункт меню **Данные,** в ленте команд выбрать **Поиск решения.** В открывшемся диалоговом окне **Параметры поиска решения** (рис. 10) текстовое поле **Оптимизировать целевую функцию** будет содержать адрес целевой ячейки \$I\$17.
- 3. Выбрать вариант поиска решений **Минимум**.
- 4. В текстовом поле **Изменяя ячейки переменных** указать диапазон ячеек для получения оптимального результата, для этого следует выделить диапазон ячеек В13:Н15. В текстовом поле будет записано \$В\$13:\$Н\$15.
- 5. Для ввода ограничений щелкнуть по кнопке  $\Box$  дебавить и в открывшемся диалоговом окне ввести все ограничения. После ввода последнего ограничения щелкнуть по кнопке Ok, заданные ограничения будут отражены в диалоговом окне **Параметры поиска решения** (рис. 10).

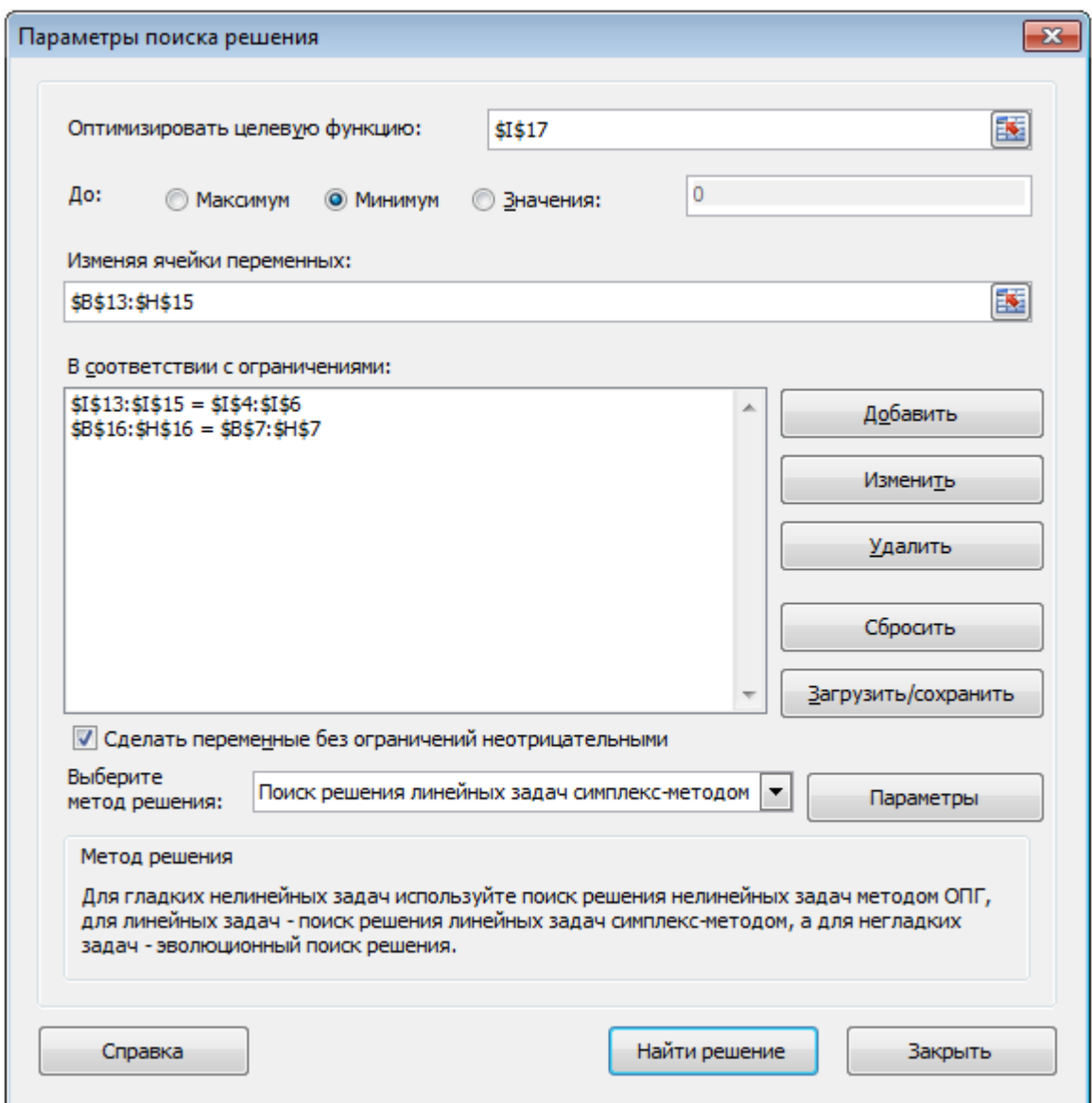

*Рис. 10. Диалоговое окно Параметры поиска решения*

6. Для выполнения условия неотрицательности переменных установить:

√ Сделать переменные без ограничений неотрицательными

7. Выбрать метод решения

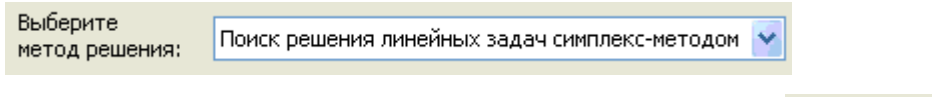

8. Запустить задачу на выполнение щелчком по кнопке

В случае успешного завершения решения задачи на экране появится диалоговое окно **Результаты поиска решения**, в котором сообщается о найденном решении задачи. Установить переключатель *Сохранить найденное решение* и щелкнуть по кнопке Ok.

Найти решение

|    | 117          |                                                                  | $f_{\star}$ = CYMMNPOU3B(B4:H6;B13:H15) |      |      |                |      |      |      |              |
|----|--------------|------------------------------------------------------------------|-----------------------------------------|------|------|----------------|------|------|------|--------------|
|    |              | А                                                                | в                                       | С    | D    | Ε              | F    | G    | Η    |              |
| 10 |              |                                                                  |                                         |      |      | Решение задачи |      |      |      |              |
| 11 |              | Хозяйства                                                        |                                         |      |      | Участки        |      |      |      | Производство |
| 12 |              |                                                                  |                                         |      | 3    |                |      | 6    |      | кормов в     |
| 13 | «1 Мая»      |                                                                  | 500                                     | 0    | 3000 | 0              | 1500 | 0    | 1000 | 6000         |
| 14 | «Луч»        |                                                                  | 0                                       | 2000 | 0    | 2000           |      |      | 0    | 4000         |
| 15 | «Победа»     |                                                                  | 500                                     | 0    | 0    | 500            | 0    | 9000 | 0    | 10000        |
|    | Объемы       |                                                                  |                                         |      |      |                |      |      |      |              |
|    | производства |                                                                  |                                         |      |      |                |      |      |      |              |
| 16 |              | комров на участках                                               | 1000                                    | 2000 | 3000 | 2500           | 1500 | 9000 | 1000 |              |
| 17 |              | Целевая функция - минимум траспортных затрат на перевозку кормов |                                         |      |      |                |      |      |      | 131500       |

*Рис. 11. Результат решения транспортной задачи*

*Пример 3*. При землеустроительном обследовании в хозяйстве было выделено 5 участков с различным плодородием, пригодных для трансформации угодий. Площади этих участков 250, 100, 520, 310 и 130 га. По проекту на них намечается разместить: кормовой севооборот площадью 600 га, полевой – 560 га, улучшенные сенокосы – 250 га. Необходимо так распределить севообороты и угодья по участкам, чтобы чистый доход был максимальным.

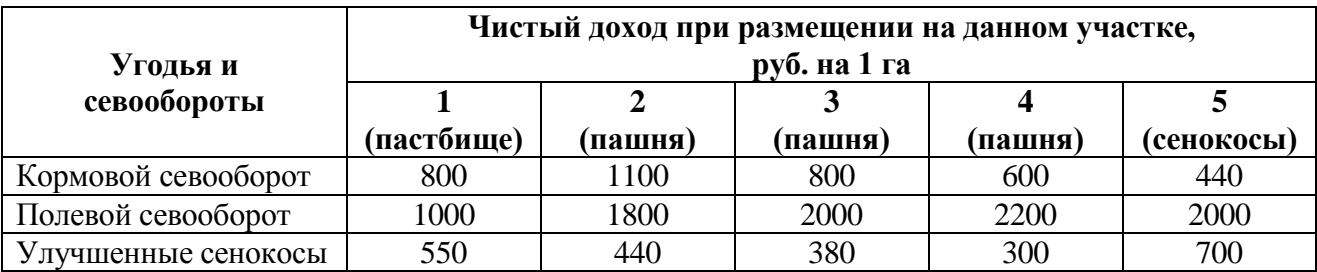

Исходные данные задачи представим в следующей таблице:

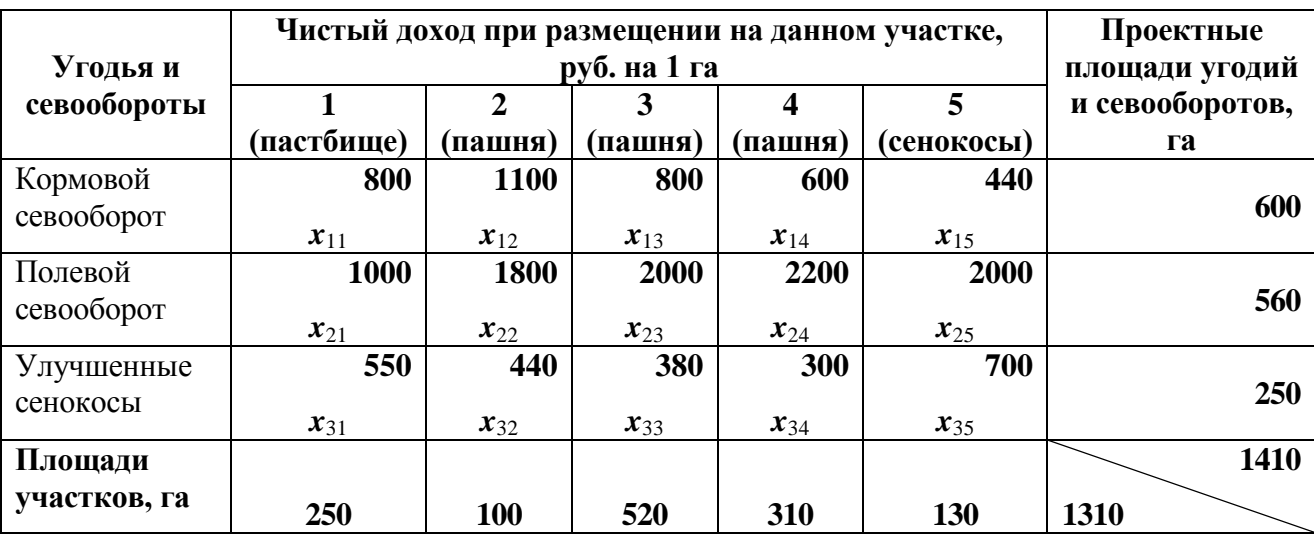

В данной модели суммарные проектные площади угодий и севооборотов 1410  $\sum_{i=1} a_i =$ *m i ai* (*запасы поставщиков*) неравны суммарным площадям участков 1310  $\sum_{j=1}^{\infty}b^{\vphantom{*}}_j=$ *n j bj* (*запросам потребителей*), *модель* такой распределительной (транспортной) задачи называется *открытой*.

Если суммарные проектные площади угодий и севооборотов (*запасы поставщиков*) превосходят суммарные площади участков (*запросы потреби-*

*телей*), т.е.  $\sum_{i=1} a_i > \sum_{j=1}$ *m i n j*  $a_i > \sum b_j$  $-1$   $j=1$ , то вводится фиктивный участок площадью  $1410 - 1310 = 100$  $-1$   $j=1$  $b_6 = \sum_{i=1}^{n} a_i - \sum_{j=1}^{n} b_j = 1410 - 1310 =$ *m i n j*  $b_6 = \sum a_i - \sum b_j = 1410 - 1310 = 100$ , равный разности суммарных проектных пло-

щадей и площадей участков, и нулевым чистым доходом при размещении на данном участке  $c_{i(n+1)} = 0$ .

Следовательно, исходные данные задачи будут представлены в таблице следующим образом:

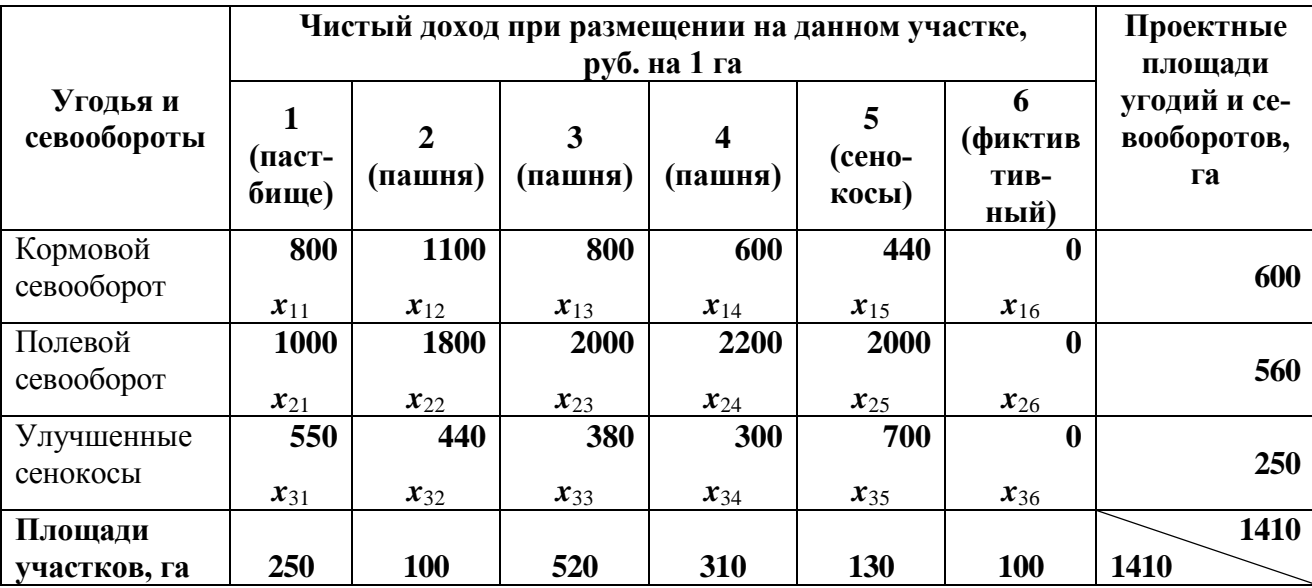

**Экономико-математическая модель** задачи имеет следующий вид: *Система ограничений*:

#### 1. *Ограничения по проектным площадям угодий и севооборотов:*

 $x_{11} + x_{12} + x_{13} + x_{14} + x_{15} + x_{16} = 600$  $x_{21} + x_{22} + x_{23} + x_{24} + x_{25} + x_{26} = 560$  $x_{31} + x_{32} + x_{33} + x_{34} + x_{35} + x_{36} = 250$ 

### 2. Ограничения по площадям участков:

 $x_{11} + x_{21} + x_{31} = 250$  $x_{12} + x_{22} + x_{32} = 100$  $x_{13} + x_{23} + x_{33} = 520$  $x_{14} + x_{24} + x_{34} = 310$  $x_{15} + x_{25} + x_{35} = 130$  $x_{16} + x_{26} + x_{36} = 100$ 

### 3. Условие неотрицательности:

 $x_{11}, x_{12}, x_{13}, x_{14}, x_{15}, x_{16}, x_{21}, x_{22}, x_{23}, x_{24}, x_{25}, x_{26}, x_{31}, x_{32}, x_{33}, x_{34}, x_{35}, x_{36} \ge 0$ Целевая функция - максимальный чистый доход, руб.

```
Z = 800x_{11} + 1100x_{12} + 800x_{13} + 600x_{14} + 440x_{15} + 0x_{16} + 1000x_{21} + 1800x_{22} + 2000x_{23} ++2200x_{24} + 2000x_{25} + 0x_{26} + 550x_{31} + 440x_{32} + 380x_{33} + 300x_{34} + 700x_{35} + 0x_{36} \rightarrow \text{max}
```
### Решение открытой транспортной задачи в Microsoft Excel

Технология решения открытой транспортной задачи аналогична технологии решения закрытой (см. стр. 23-24). В данных задачах отличием является только то, что закрытая транспортная задача решается на минимум, а открытая - на максимум. Результаты решения открытой транспортной задачи представлены на рис. 12.

|                | H17<br>$f_{\mathbf{k}}$ = CYMMΠPOИ3B(B4:G6;B13:G15) |            |                         |         |                |                                                             |                                    |                  |  |
|----------------|-----------------------------------------------------|------------|-------------------------|---------|----------------|-------------------------------------------------------------|------------------------------------|------------------|--|
|                | E<br>F<br>G<br>в<br>C<br>D<br>А                     |            |                         |         |                |                                                             |                                    | Н                |  |
|                | Исходные данные                                     |            |                         |         |                |                                                             |                                    |                  |  |
| $\overline{2}$ |                                                     |            |                         |         |                | Чистый доход при размещении на данном участке, руб. на 1 га |                                    | Поектные         |  |
|                | Угодья и севообороты                                |            | $\overline{z}$          | 3       | 4              | 5                                                           | 6                                  | площади угодий и |  |
|                |                                                     | (пастбище) | (пашня)                 | (пашня) |                |                                                             | (пашня)   (сенокосы)   (фиктивный) | севооборотов, га |  |
| 3              |                                                     |            |                         |         |                |                                                             |                                    |                  |  |
| 4              | Кормовой севооборот                                 | 800        | 1100                    | 800     | 600            | 440                                                         | n                                  | 600              |  |
| 5              | Полевой севооборот                                  | 1000       | 1800                    | 2000    | 2200           | 2000                                                        | 0                                  | 560              |  |
| 6              | Улучшенные сенокосы                                 | 550        | 440                     | 380     | 300            | 700                                                         | 0                                  | 250              |  |
|                |                                                     |            |                         |         |                |                                                             |                                    |                  |  |
|                | Площади участков, га                                | 250        | 100                     | 520     | 310            | 130                                                         | 100                                | 1410             |  |
| 8              |                                                     |            |                         |         |                |                                                             |                                    |                  |  |
| 9              |                                                     |            |                         |         |                |                                                             |                                    |                  |  |
| 10             |                                                     |            |                         |         | Решение задачи |                                                             |                                    |                  |  |
| 11             |                                                     |            |                         |         |                | Чистый доход при размещении на данном участке, руб. на 1 га |                                    | Поектные         |  |
|                | Угодья и севообороты                                |            | $\overline{\mathbf{z}}$ | 3       | 4              | 5.                                                          | 6                                  | площади угодий и |  |
|                |                                                     | (пастбище) | (пашня)                 | (пашня) |                |                                                             | (пашня)   (сенокосы)   (фиктивный) | севооборотов, га |  |
| 12             |                                                     |            |                         |         |                |                                                             |                                    |                  |  |
| 13             | Кормовой севооборот                                 | 230        | 100                     | 270     | $\Omega$       |                                                             | n                                  | 600              |  |
| 14             | Полевой севооборот                                  | 0          | 0                       | 250     | 310            |                                                             | n                                  | 560              |  |
| 15.            | Улучшенные сенокосы                                 | 20         | 0                       | o       | 0              | 130                                                         | 100                                | 250              |  |
| 16             | Площади участков, га                                | 250        | 100                     | 520     | 310            | 130                                                         | 100                                |                  |  |
| 17             | Целевая функция • максимальный чистый доход         |            |                         |         |                |                                                             |                                    | 1794000          |  |

Рис. 12. Результаты решения открытой транспортной задачи в MS Excel

# *Задания для самостоятельной работы*

**Задание 1**. В сельскохозяйственном предприятии на пахотных землях выделено пять категорий различной степени эродированности. Площадь земель различной категории представлена в табл. 1 (по вариантам). Площадь культур – в табл. 2 (по вариантам).

|                | Категории земель |                |     |     |     |  |  |  |  |
|----------------|------------------|----------------|-----|-----|-----|--|--|--|--|
| Вариант        |                  | $\overline{2}$ | 3   | 4   | 5   |  |  |  |  |
|                | 400              | 450            | 500 | 300 | 350 |  |  |  |  |
| $\overline{2}$ | 450              | 500            | 300 | 350 | 400 |  |  |  |  |
| 3              | 400              | 350            | 300 | 500 | 450 |  |  |  |  |
| 4              | 350              | 300            | 500 | 450 | 400 |  |  |  |  |
| 5              | 350              | 400            | 450 | 500 | 300 |  |  |  |  |
| 6              | 450              | 400            | 350 | 300 | 500 |  |  |  |  |
| 7              | 400              | 300            | 550 | 400 | 350 |  |  |  |  |
| 8              | 500              | 300            | 350 | 400 | 450 |  |  |  |  |
| 9              | 500              | 450            | 400 | 350 | 300 |  |  |  |  |
| 10             | 300              | 350            | 400 | 450 | 500 |  |  |  |  |

Таблица 1. **Площади земель различной категории**, га

Таблица 2. **Площади культур**, га

|                | Культуры |        |             |            |            |  |  |  |  |
|----------------|----------|--------|-------------|------------|------------|--|--|--|--|
| Вариант        | Озимая   | Ячмень | Многолетние | Однолетние | $\prod$ ap |  |  |  |  |
|                | пшеница  |        | травы       | травы      | чистый     |  |  |  |  |
|                | 450      | 350    | 350         | 550        | 300        |  |  |  |  |
| $\overline{2}$ | 500      | 400    | 550         | 300        | 250        |  |  |  |  |
| 3              | 450      | 400    | 600         | 200        | 350        |  |  |  |  |
| 4              | 450      | 300    | 450         | 400        | 400        |  |  |  |  |
| 5              | 400      | 300    | 350         | 500        | 450        |  |  |  |  |
| 6              | 550      | 300    | 300         | 350        | 500        |  |  |  |  |
| 7              | 400      | 500    | 400         | 500        | 200        |  |  |  |  |
| 8              | 450      | 400    | 450         | 400        | 300        |  |  |  |  |
| 9              | 400      | 450    | 400         | 300        | 450        |  |  |  |  |
| 10             | 500      | 500    | 450         | 200        | 350        |  |  |  |  |

Интенсивность смыва почв при размещениях на землях определенной категории по культурам представлена в в табл. 3.

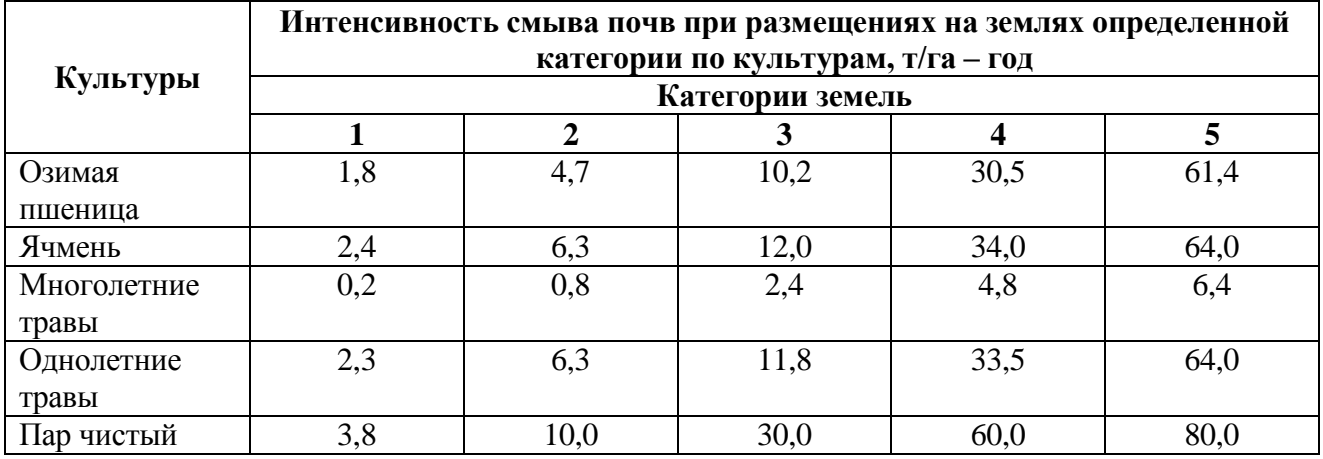

### Таблица 3. **Интенсивность смыва почв**

Необходимо так разместить культуры на землях различной категории, чтобы смыв с поверхности почвы был минимальным.

**Задание 2**. В хозяйстве возделывают три сорта яровой пшеницы. Известна средняя многолетняя урожайность этих сортов по различным предшественникам (табл. 1).

Таблица 1. **Урожайность сортов яровой пшеницы**, ц с 1 га

|                   | Сорт пшеницы |                |        |  |  |  |  |
|-------------------|--------------|----------------|--------|--|--|--|--|
| Предшественник    | Краснозерная | Харьковская-46 | Стрела |  |  |  |  |
| Чистый пар        |              |                |        |  |  |  |  |
| Бобовые           | 30           |                |        |  |  |  |  |
| Озимые            | 28           |                |        |  |  |  |  |
| Многолетние травы |              |                |        |  |  |  |  |

Площадь каждого сорта яровой пшеницы представлена в табл. 2 (по вариан-

там). Площади предшественников – в табл. 3 (по варианту).

Таблица 2. **Площади яровой пшеницы по сортам**, га

|         | Сорт пшеницы |                |        |  |  |  |  |
|---------|--------------|----------------|--------|--|--|--|--|
| Вариант | Краснозерная | Харьковская-46 | Стрела |  |  |  |  |
|         | 350          | 300            | 200    |  |  |  |  |
| 2       | 300          | 300            | 300    |  |  |  |  |
| 3       | 140          | 460            | 250    |  |  |  |  |
|         | 200          | 300            | 400    |  |  |  |  |
|         | 240          | 360            | 400    |  |  |  |  |
| h       | 200          | 200            | 300    |  |  |  |  |
|         | 240          | 350            | 310    |  |  |  |  |
| 8       | 300          | 450            | 200    |  |  |  |  |
| 9       | 350          | 350            | 350    |  |  |  |  |
| 10      | 415          | 385            | 250    |  |  |  |  |

|                | Предшественник |         |        |                      |  |  |  |  |  |
|----------------|----------------|---------|--------|----------------------|--|--|--|--|--|
| Вариант        | Чистый пар     | Бобовые | Озимые | Многолетние<br>травы |  |  |  |  |  |
|                | 100            | 200     | 300    | 200                  |  |  |  |  |  |
| $\overline{2}$ | 200            | 110     | 290    | 200                  |  |  |  |  |  |
| 3              | 200            | 100     | 250    | 250                  |  |  |  |  |  |
| 4              | 130            | 170     | 220    | 280                  |  |  |  |  |  |
| 5              | 250            | 250     | 200    | 200                  |  |  |  |  |  |
| 6              | 150            | 150     | 150    | 150                  |  |  |  |  |  |
| 7              | 220            | 200     | 280    | 120                  |  |  |  |  |  |
| 8              | 290            | 300     | 150    | 200                  |  |  |  |  |  |
| 9              | 250            | 250     | 250    | 250                  |  |  |  |  |  |
| 10             | 200            | 300     | 200    | 250                  |  |  |  |  |  |

Таблица 3. **Площади предшественников**, га

Требуется так разместить посевы яровой пшеницы по предшественникам, чтобы ожидаемый валовой сбор зерна был максимальным.

#### ЛИТЕРАТУРА

- 1. Леоненков А.В. Решение задач оптимизации в среде MS Excel. СПб.: БХВ-Петербург, 2005.
- 2. Математические методы и модели в экономике: Учебник / С.Н. Грицюк, Е.В. Мирзоева, В.В. Лысенко – Ростов н/Д: Феникс, 2007.
- 3. Орлова И.В. Экономико-математические методы и модели. Выполнение расчетов в сфере Excel: Практикум. – М.: Финстатинформ, 2000.
- 4. Панкова, Е.А. Транспортные задачи электроэнергетики. Проблемы энергообеспечения, информатизации и автоматизации, безопасности и природопользования в АПК // Международная научно-техническая конференция. – Брянск: Издательство Брянской ГСХА, 2013. – с. 72-74.
- 5. Петракова Н.В. Основы математического моделирования. Модели. Методы. Примеры. / Н.В. Петракова. Брянск: Издательство Брянская ГСХА. 2011.

# СОДЕРЖАНИЕ

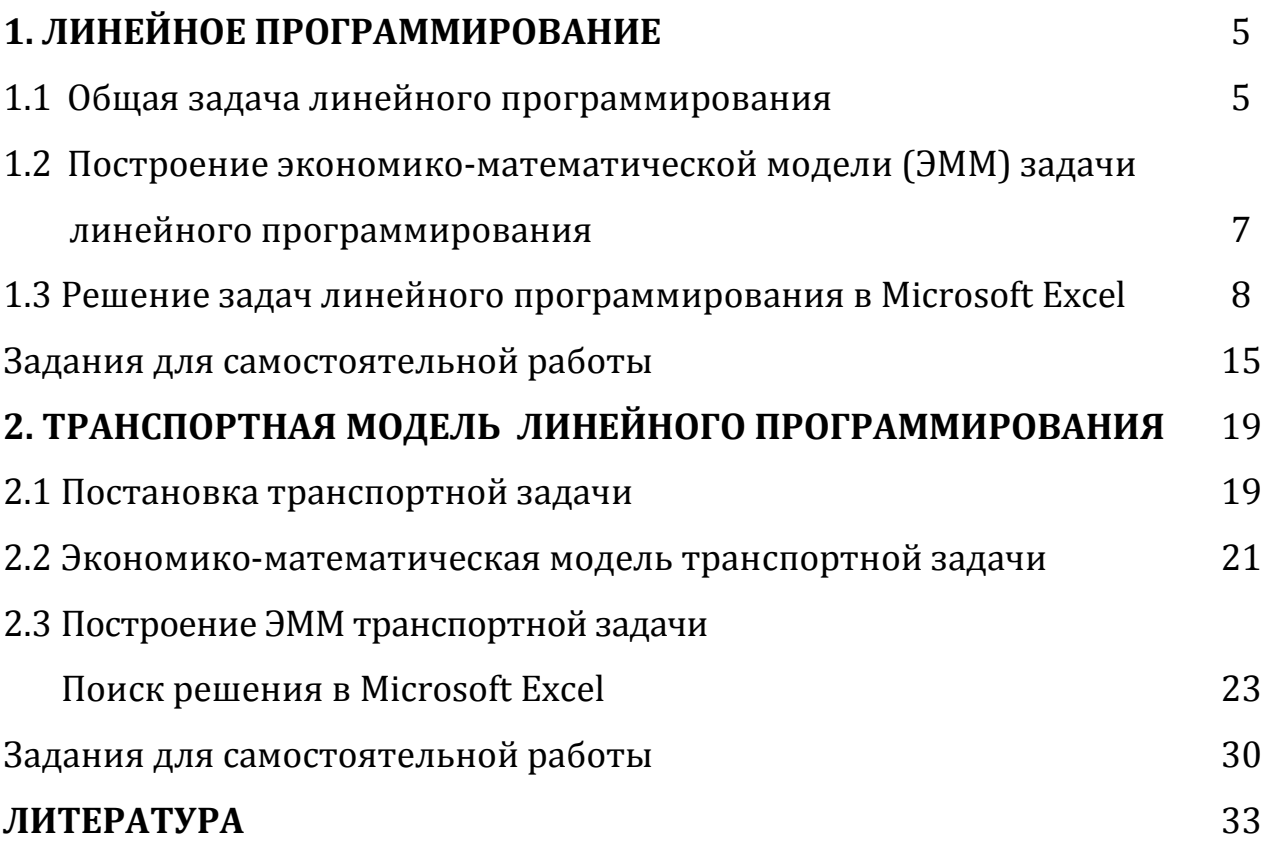

**Учебное издание**

### **Наталья Васильевна Петракова**

# **РЕШЕНИЕ ЗАДАЧ ЛИНЕЙНОГО ПРОГРАММИРОВАНИЯ**

**Учебно-методическое пособие**

**Редактор Лебедева Е.М.**

Подписано к печати 19.01.2016 г. Формат 60х84. 1/16. Бумага печатная. Усл. печ. л. 2,09. Тираж 50 экз. Изд. № 4956.

Издательство Брянского государственного аграрного университета 243365, Брянская обл., Выгоничский район, п. Кокино, БГАУ